#### **Attendance is key.**

- 1 semester credit = 80 minutes per class per day for 40 days
- Attendance requires more than just logging in to Infinite Campus. To be present, you must also complete school work; otherwise, it's as though you're skipping your classes.

### **Know your A and B Days.**

Use your Infinite Campus schedule to determine which academic classes you have on A days and which you have on B days. You don't have to "check in" at this time; this strategy is only to help you divide your workload into manageable chunks and keep up with your classes' pacing guides.

#### **Build a routine.**

- Don't think about all of your classes at once; work on your A Day classes on A Days and your B Day classes on B Days.
- Most students have 2-3 academic classes per day. If each class is 80 minutes, you should plan to **spend 3-4 hours on school a day**.
- Try to "attend school" at the same time each day so that you build a habit.
- When possible, create a quiet work space for yourself, free of distractions.
- Remember to schedule breaks away from the screen.
- If you are feeling overwhelmed by how much work you have to do, take a breath and do just one thing on your list. One thing is better than nothing.

# Distance Learning strategies **Resources SPCPA spcpa.org**

0000 0000 **The Semester**

- The only schedule that matters is the pacing guide for each class.
- . If Edgenuity says you're "behind" but Infinite Campus and/or your teacher says you're caught up, then you're caught up.
- If Edgenuity says you're on pace but Infinite Campus and/or your teacher says you're missing work, then you're missing work.

## **Follow the pacing guides.**

- Not all classes are using Edgenuity in the same way. Some teachers might be adding their own work or videos, and others might be using it as a tool for practice assignments.
- Some classes have "free roaming" turned on so that you can skip around. Others have this turned off so that you must complete one assignment to get to the next.
- Work with your teachers to determine how Edgenuity works in each class and pairs with your pacing guides.
- Each class has a calendar or pacing guide to tell you which assignments you should do each week.
- If you have questions about due dates or how much Edgenuity you should complete, check these pacing guides first; then email your teachers.
- You can also check due dates against Infinite Campus. Each teacher will enter M (for Missing) if you have not completed an assignment during the time allotted.

- 3A (11:00 to 12:30)
- After School (3:30:400)

**School Calendar:** Use this calendar to track A and B days. A days are highlighted in orange.

## A/B [Calendar](https://drive.google.com/file/d/1o90Px2L_ubI2pjQBFPhDUGrsjSaxYcyx/view?usp=sharing)

**Pacing Guides:** Follow this link to access the pacing guide or calendar for each of your classes.

## [Academic](https://docs.google.com/document/d/14MXImcCBCeEdn31rKFlwqrqqlAeMieh7qmURMG33RSk/edit?usp=sharing) Pacing Guides

**The Schedule**

#### **Ignore Edgenuity's Pacing and Grading.**

#### **Each class is different.**

**Extra Help:** If you need help navigating the platform or organizing your workload, schedule a time to meet with Ms. Johnson. Her email is johnsone@spcpa.org and her availability is as follows:

#### **Attend Distance Zoom Sessions.**

- Each class has a designated time for a Zoom meeting. (These times are based on the A/B schedule.)
- You can video chat with your teachers to ask questions, get help on specific assignments, and communicate with your peers.
- Some teachers also use these times for class discussions.

## **Email your teachers.**

- Don't wait to ask your questions; email your teachers right away.
- If you can't attend a Zoom Support Session, email your teachers to schedule another time (perhaps after school) to chat via video or phone.
- Try to ask specific questions. An email that says "I'm confused" or "I'm behind" doesn't tell your teachers what you're struggling with.
- Instead, try to ask specific questions about specific assignments.

#### **Put in the time.**

Remember, you have to dedicate 3-4 hours to school each day, so once you have asked for help, you need to get to work.

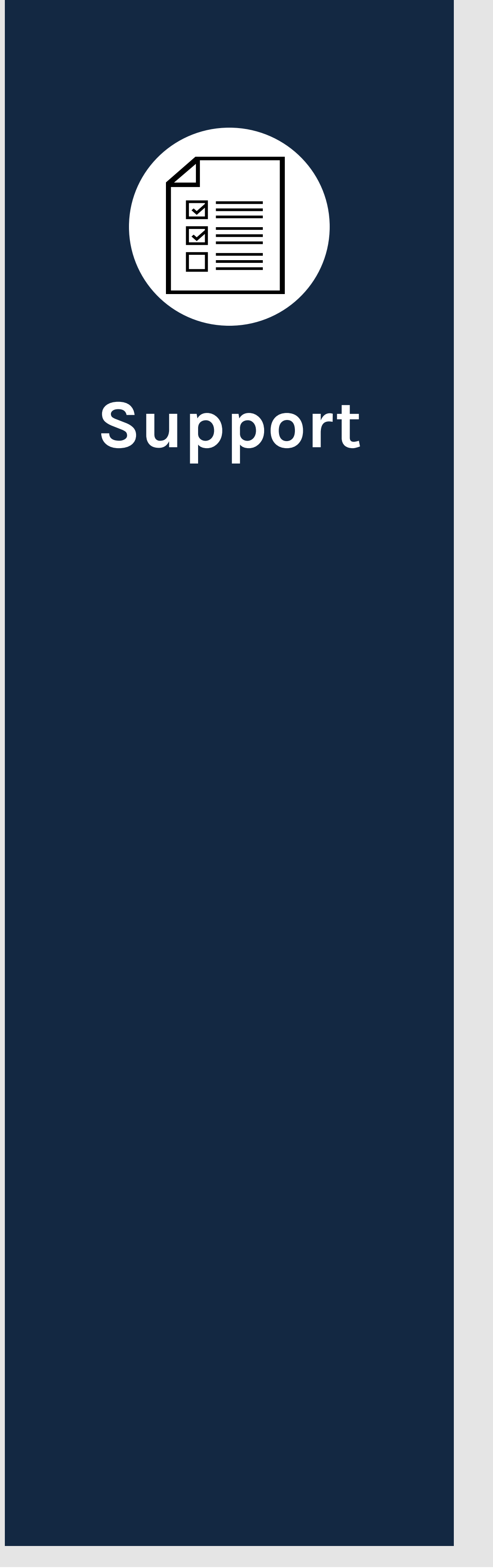

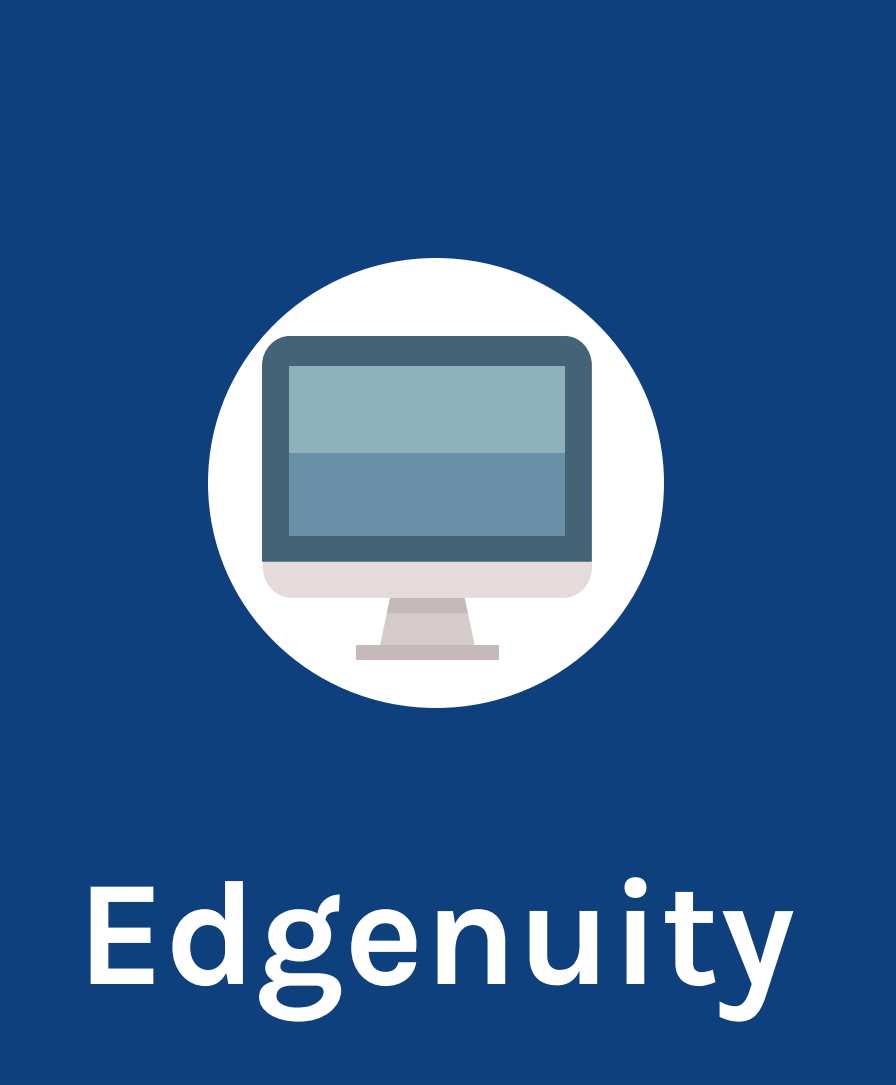

**Zoom Support Sessions:** Follow this link to access the schedule for Zoom sessions. Remember, you need to check the A/B calendar to get the day right.

## [Academic](https://www.spcpa.org/wp-content/uploads/2020/08/Appendix-B-Live-Sessions-Academics.pdf) Live Sessions

**Staff Email Addresses:** Follow this link to access the staff directory.

**Staff [Directory](https://www.spcpa.org/about/staff-directory/)**